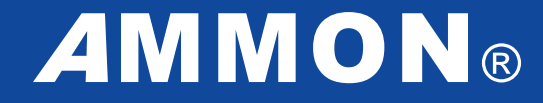

# **AUTOMATISCHE KOMMUNIKATION: DAS KUNDENMODUL**

Arbeitshilfe für Anwender

## **Zeitsparend Suchaufträge einholen und Datenschutzbestimmungen einhalten:**

Mit dem Kundenmodul von *A*MMON können Sie Ihren Kunden per E-Mail die Gelegenheit geben,

- die persönlichen Kontaktdaten zu pflegen,
- einen Suchauftrag zu erteilen und
- eine Kontakterlaubnis zu geben.

## Wie funktioniert das?

Durch die selbständige Aktualisierungsmöglichkeit durch den Kunden kann dieser seine Angaben aus der Datenbank beispielsweise auch entfernen. Dies erfolgt per E-Mail über den *A*MMON Cloud-Server. Die Einhaltung des Datenschutzgesetzes wird auf diese Weise gewährleistet und Sie erhalten einen Statusbericht per E-Mail zur Information über den betreffenden Vorgang.

Im Folgenden zeigen wir Ihnen, wie Sie für die automatische Kommunikation mit Kunden

- den Einstellungsdialog unter den Programmeinstellungen aktivieren,
- den "DATENLINK" über eine Textmarke im E-Mail-Programmfenster versenden und
- den Import von Antwort-E-Mails im Posteingang veranlassen können.

## **Einrichtung/ Konfiguration des Kundenmoduls**

Gehen Sie in der Menüleiste auf die Funktion "**Programm > Programmeinstellungen > Alle Benutzer**". Nun klicken Sie auf das +-Zeichen bei "**E-Mail**" und rufen anschließend den Punkt "**Kundenmodul**" auf.

Jetzt kann das Kundenmodul aktiviert und konfiguriert werden:

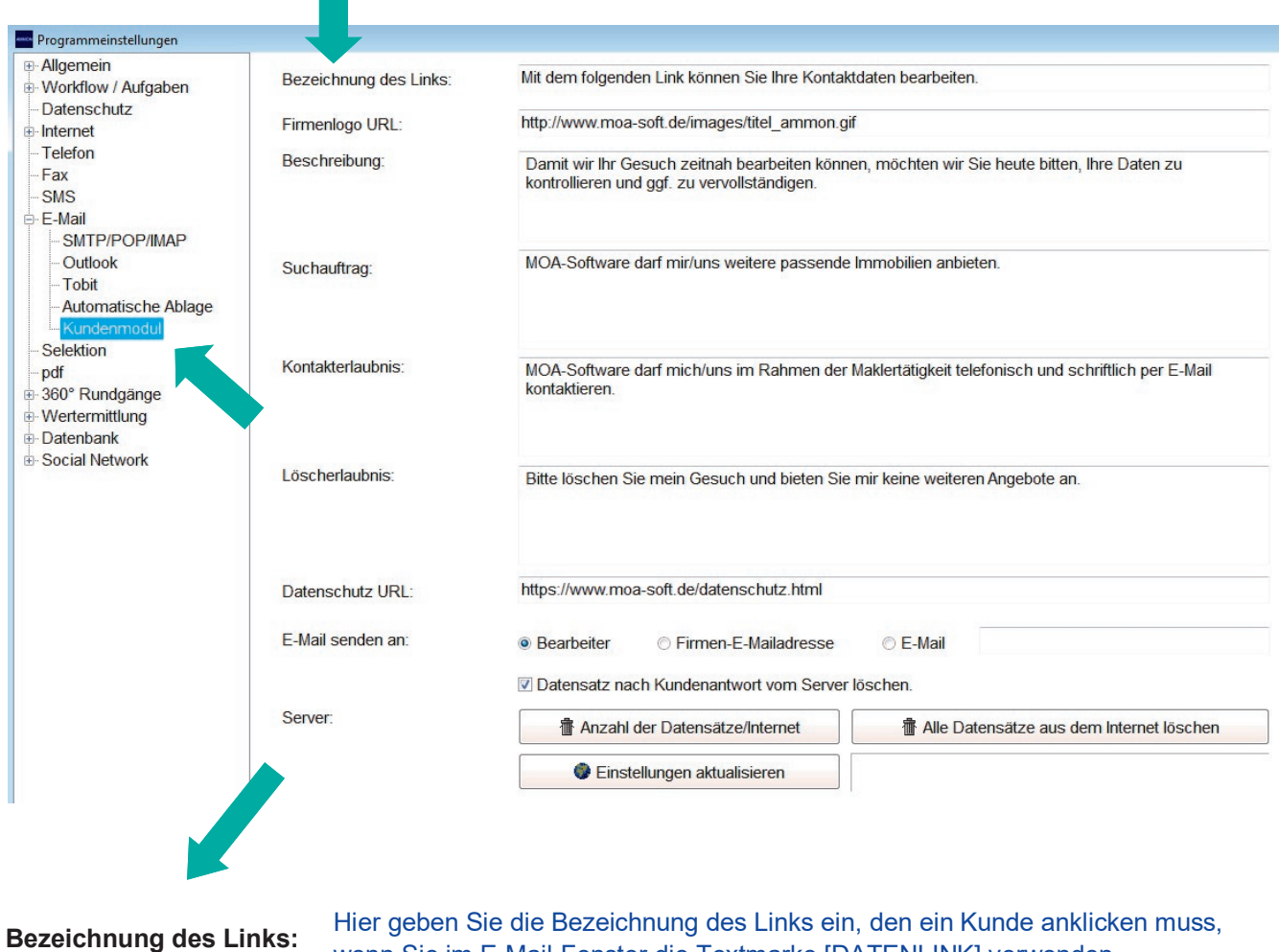

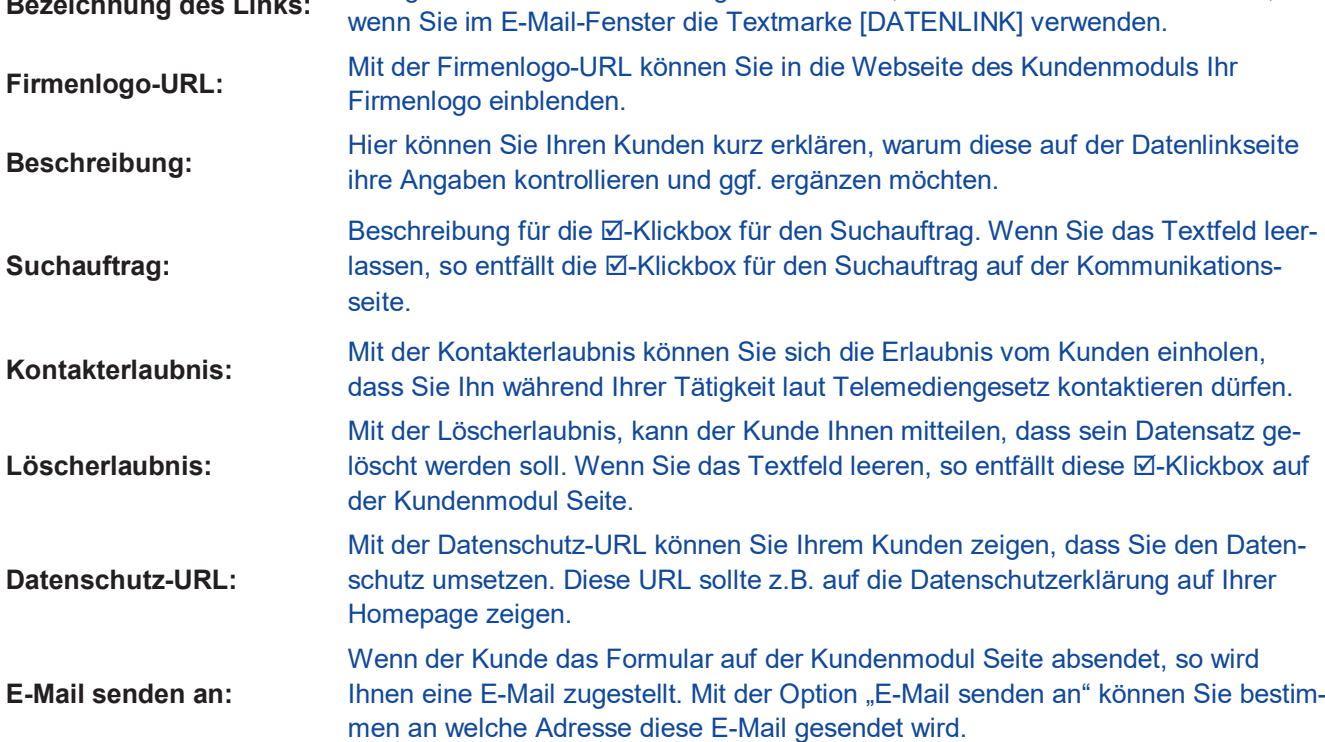

Seite 3 von 6 der Arbeitshilfe von *A*MMON für Anwender zum Kundenmodul

© Copyright 2017 MOA-Soft | Maik O. Ammon | Oehder Weg 26 | D-58332 Schwelm | info@moa-soft.de | www.moa-soft.de | Alle Rechte vorbehalten.

## **Einrichtung/ Konfiguration des Kundenmoduls**

### **Server:**

Datensatz nach Kundenantwort vom Server löschen.

Mit dieser Option wird der Datensatz sofort nach Versand der Kontaktdaten vom *A*MMON-Server gelöscht und der Link zum Kundenmodul wird für den Kunden ungültig.

**ff** Alle Datensätze aus dem Internet löschen

Mit diesem Button können alle Datensätze vom *A*MMON-Server gelöscht werden.

Einstellungen aktualisieren

#### **Daten an den Server übertragen:**

Sind alle Einstellungen wie gewünscht konfiguriert, werden diese mit dem Button "Einstellungen aktualisieren" übertragen.

Damit der Datenlink funktioniert, müssen Sie die vorgenommenen Einstellungen erstmalig mit diesem Button aktivieren.

## **Den Datenlink über eine Textmarke zum Kundenmodul versenden**

Um Ihre Kunden aufzufordern, ihre Daten anzupassen, setzen Sie in Ihren E-Mail-Standardtexten bitte die Textmarke [DATENLINK] ein. Hier geht es zur Textmarke:

**Über einen rechten Mausklick in das weiße Textfeld "E-Mail-Text"** gelangen Sie zum Funktionsfeld. Bitte wählen Sie hier "**Textmarken > Werkzeuge > DATENLINK**" **mit dem linken Mausklick zum Einfügen** in das Textfeld aus.

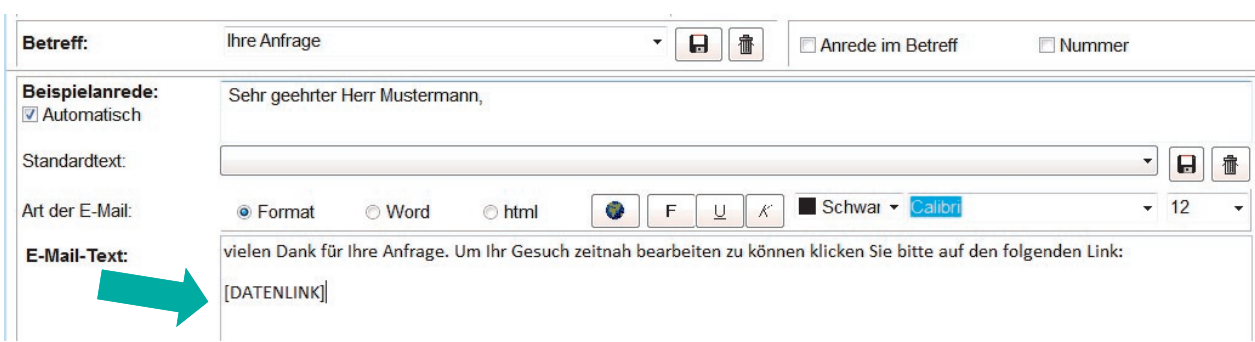

## Es wird folgende E-Mail, mit der Bezeichnung aus dem Einstellungs- /Konfigurationsfenster, versendet:

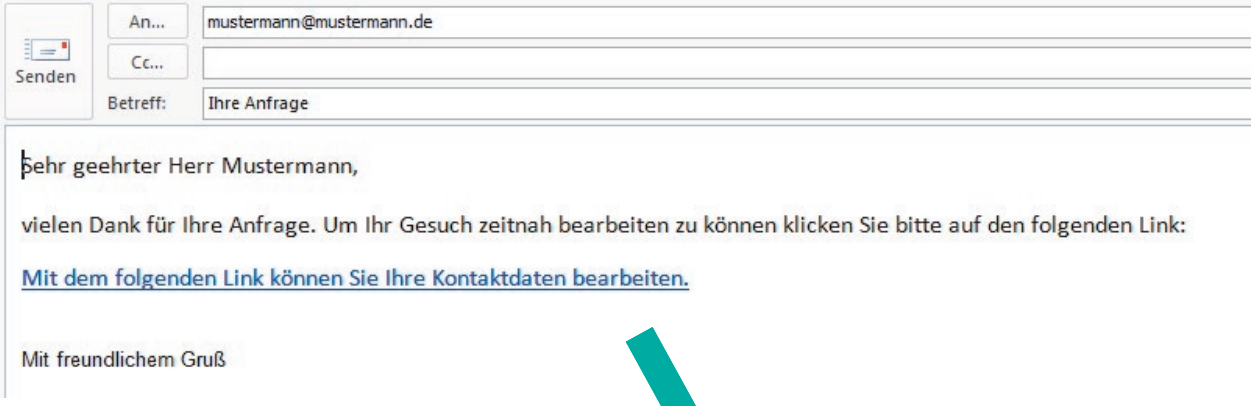

**Klickt der Kunde nun auf den Link, wird er auf folgende Internetseite geleitet:**

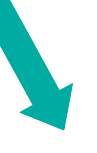

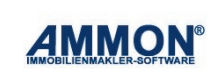

Damit wir Ihr Gesuch zeitnah bearbeiten können, möchten wir Sieheute bitten, Ihre Daten zu kontrollieren und ggf. zu vervollständigen

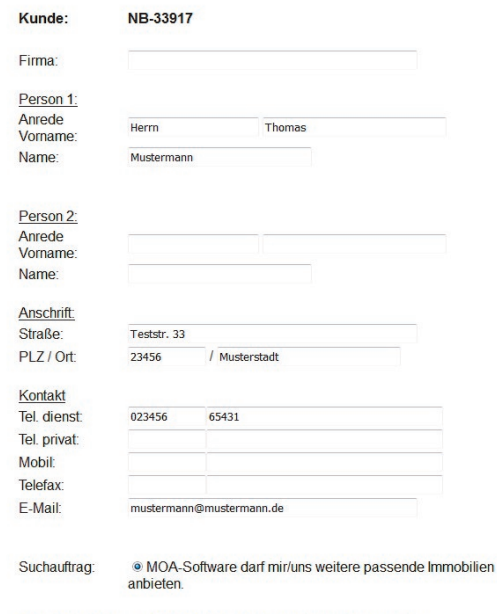

Kontakterlaubnis: MOA-Software darf mich/uns im Rahmen der<br>Maklertätigkeit telefonisch und schriftlich per E-Mail

## **Den Import von Antwort-E-Mails im Posteingang veranlassen**

Sendet der Kunde das ausgefüllte Formular auf der Kundenmodul-Seite ab, so erhalten Sie eine E-Mail mit den geänderten Daten. Diese kann dann über den Posteingang abgelegt und der Datensatz automatisiert angepasst werden.

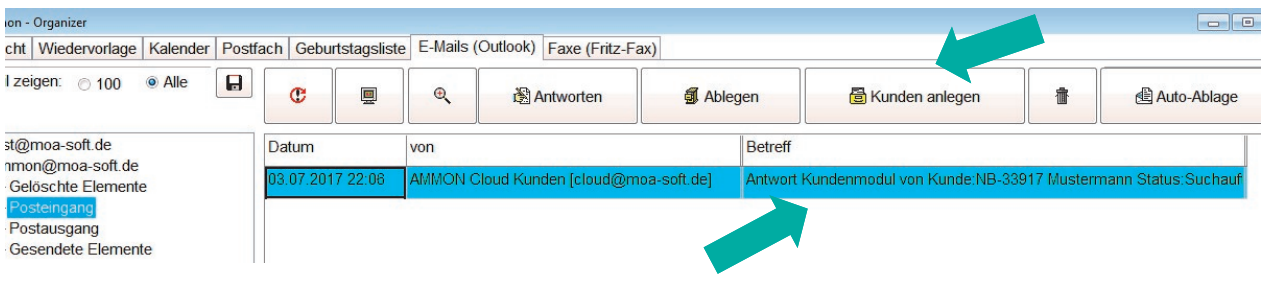

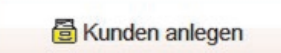

Über den Button "Kunden anlegen" wird die Antwort des Kundenmoduls bearbeitet. Sie können auch mehrere Antworten des Kundenmoduls bearbeiten. Markieren Sie dazu diese zuerst mit der Leertaste Ihrer Tastatur und lassen diese dann über den Klick auf den Button "Kunden anlegen" einlesen.

### **Entscheidung, ob Angaben in das Programm übernommen werden sollen:**

Nachdem Sie den Button "Kunden anlegen" betätigt haben, erscheint ein Kontrollfenster. Jetzt können Sie entscheiden, ob Sie die Angaben übernehmen.

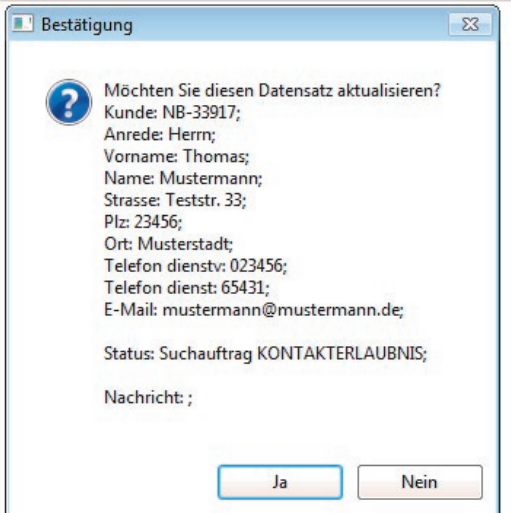

## **Ergebnis:**

Wenn Sie mit "Ja" bestätigen, werden die Daten, wie angezeigt, aktualisiert. Sofern in der Personendatenbank auf der Basismaske im Fenster für Merkmale die sog. Merkmale "Suchauftrag" und "Kontakterlaubnis" hinterlegt worden sind, wird der betreffende Datensatz automatisch mit diesen Merkmalen klassifiziert.

Hat der Kunde die Löschoption angeklickt, so wird der Datensatz automatisch archiviert.

Die E-Mail des Kundenmoduls wird im Nachweis des Kunden automatisch als Nachweis abgelegt.

#### **Sie haben Fragen? Unser persönlicher Kundenservice ist unter 02336 914 071 gerne für Sie da!**